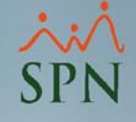

# Descuentos **Ca** Consumos en Cafetería

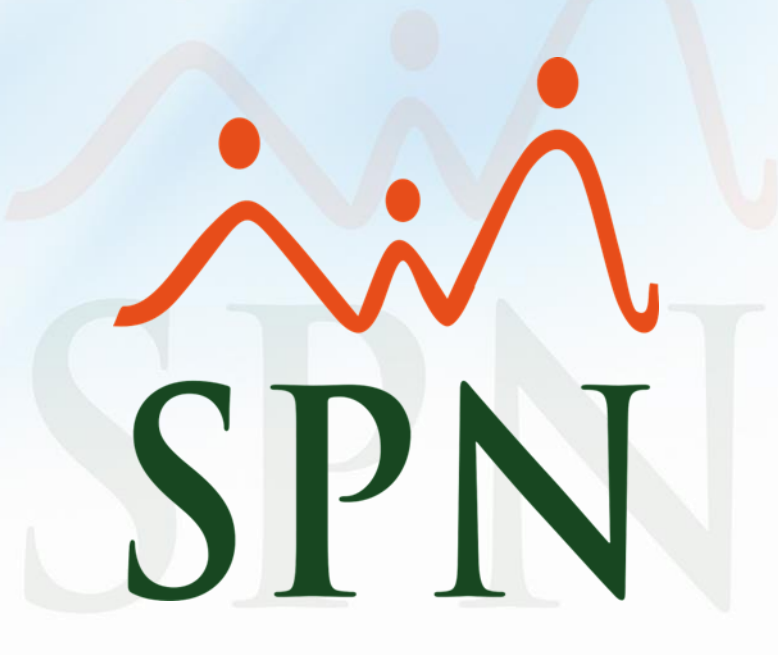

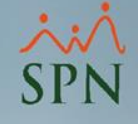

### Objetivos

Explicar cómo funciona la opción de importar los consumos en cafetería para ser descontados en Nóminas.

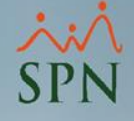

#### Configuración General

Se tiene una opción en el módulo de Nóminas llamada "Incentivos", en dicha pantalla la primera opción es la de Parámetros Generales .

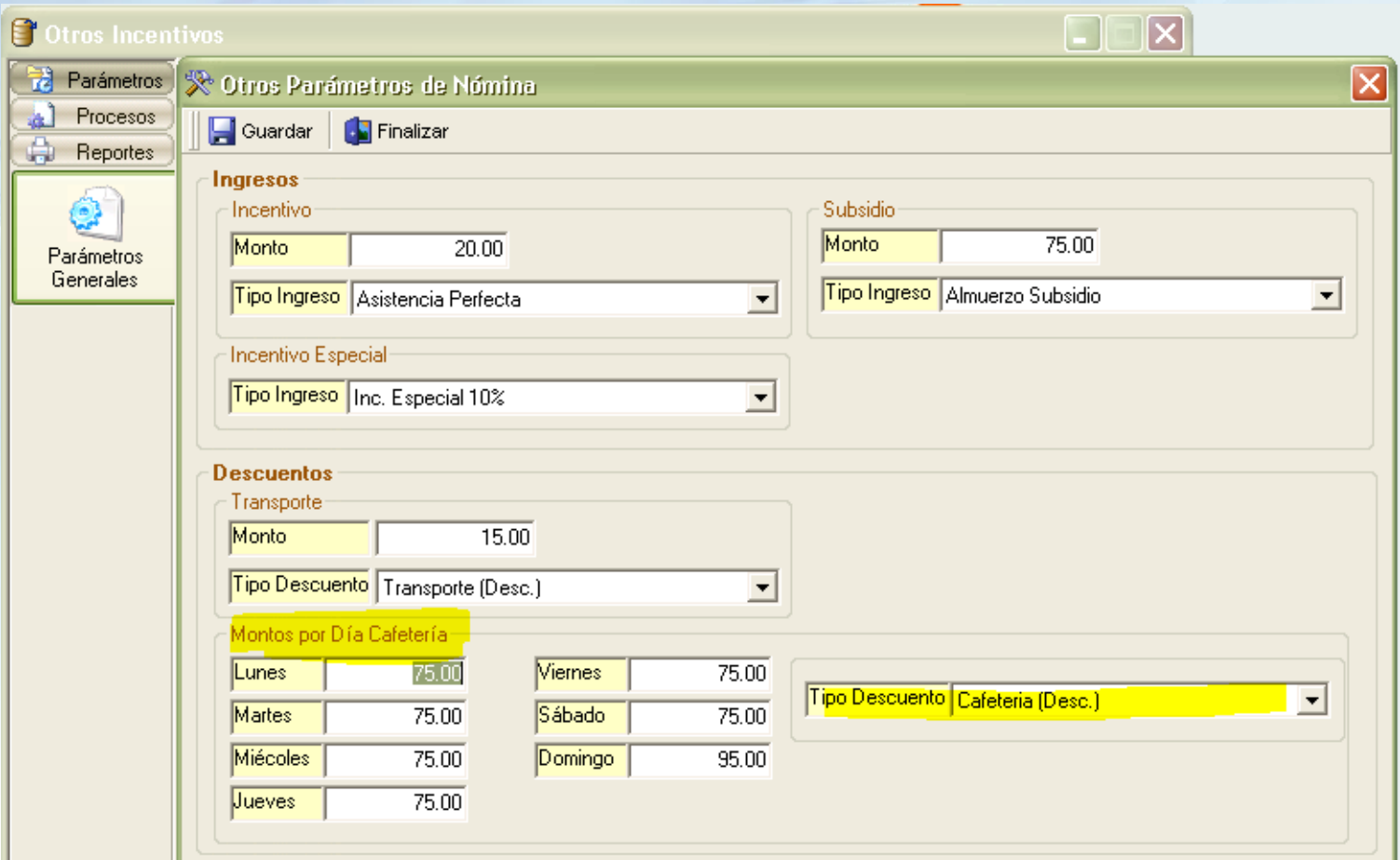

Importación de registros desde un archivo El reloj de ponche genera un archivo de texto que es buscado para importar en la siguiente opción.

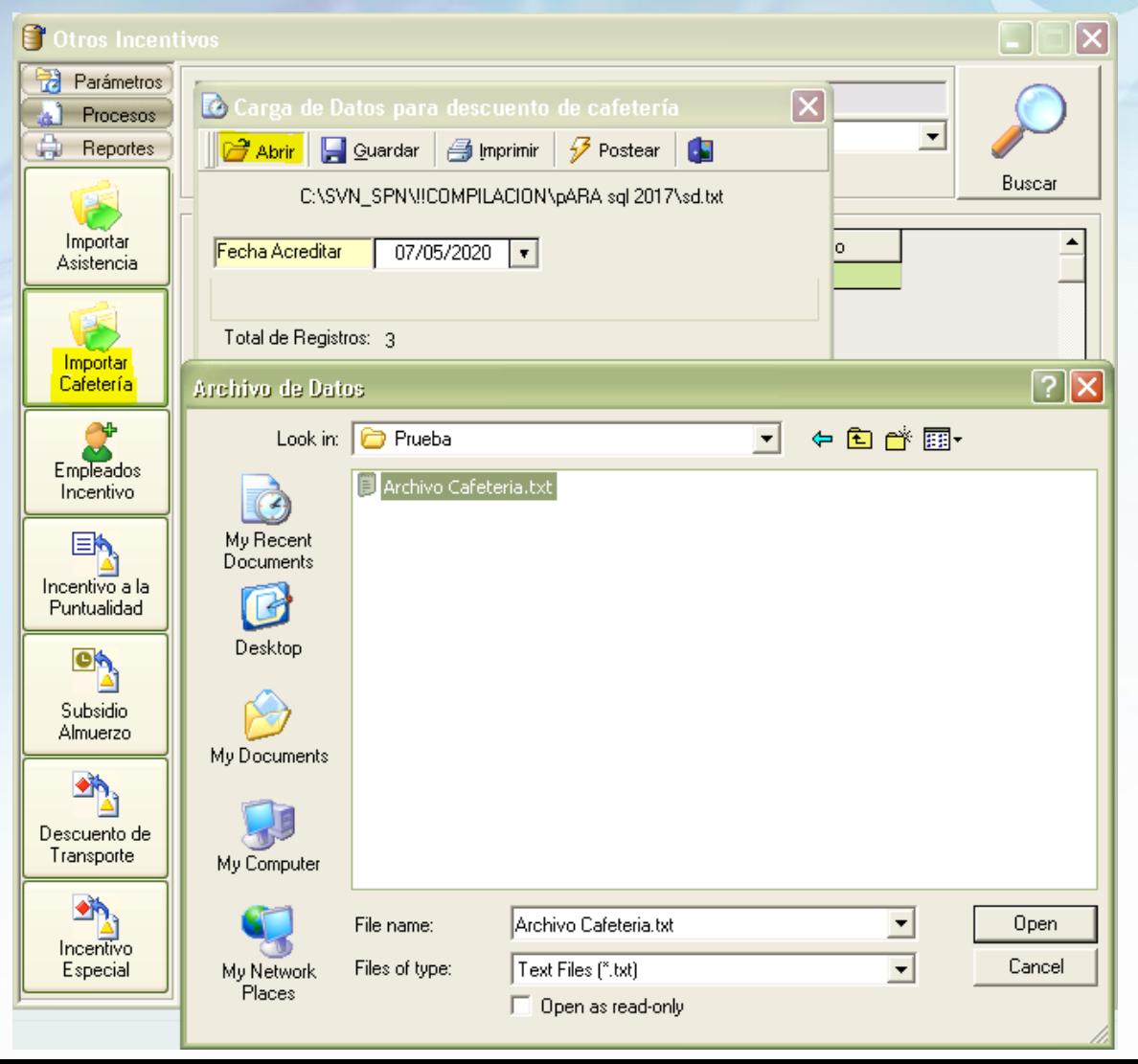

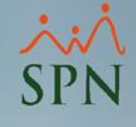

### Guardar e Imprimir registros

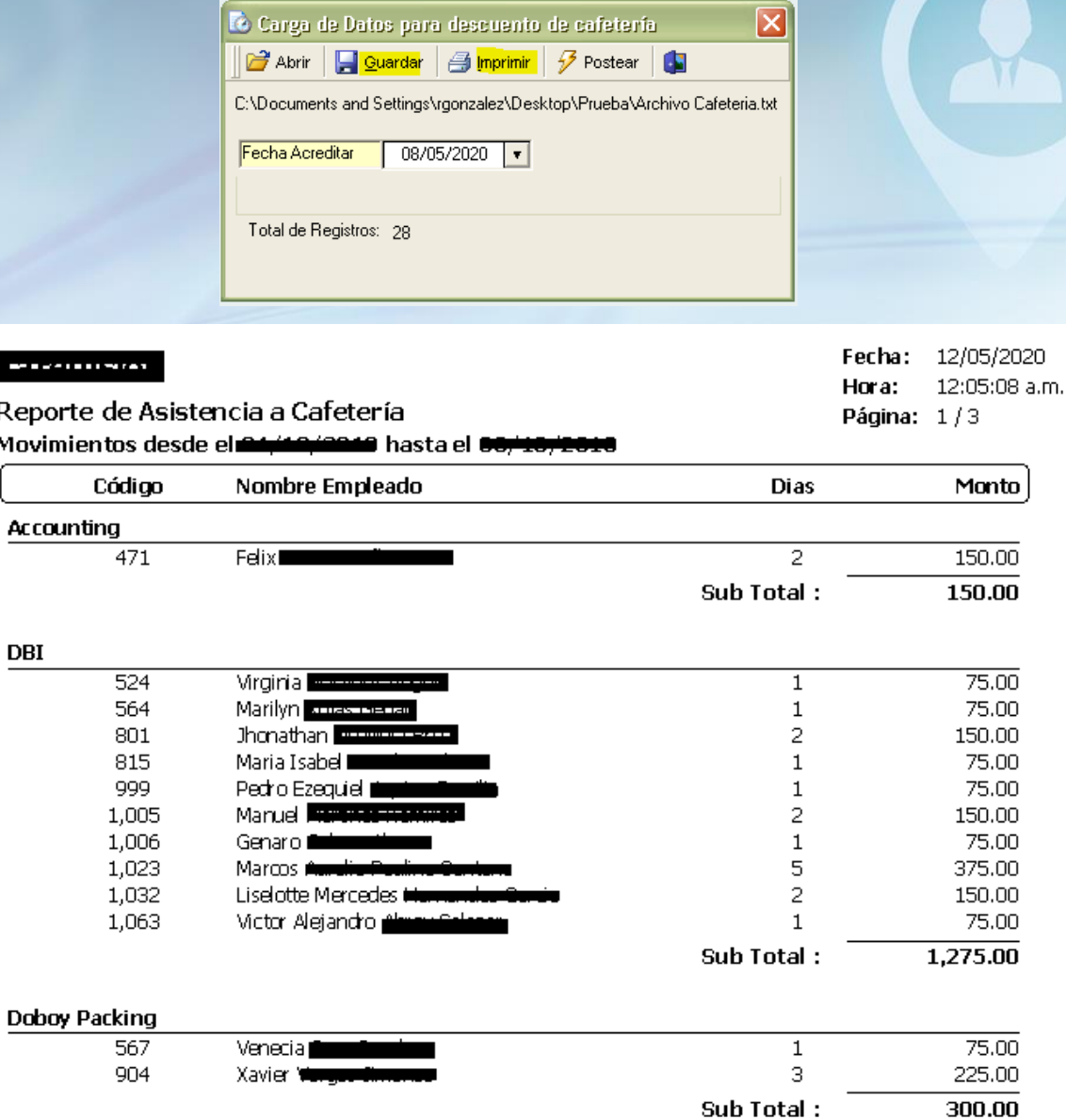

Postear registros para descontar en Nómina Finalmente se presiona el botón "Postear" para insertar los descuentos en la nómina con la "Fecha Acreditar" y con el tipo de descuento asignado en los parámetros.

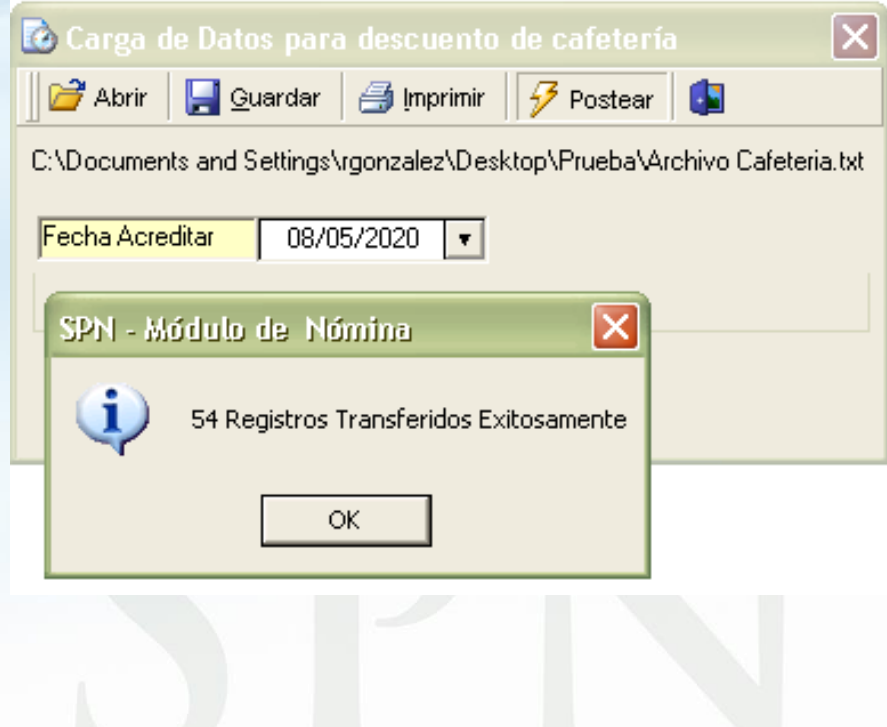

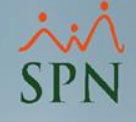

# Descuentos Consumos en Cafetería